## **DISPOSITIF DE DECLARATION ELECTRONIQUE DES IG**

# **DECLARATION PAR CHV ES PAR CARTE « CPS »**

### **UNITE HEMOVIGILANCE**

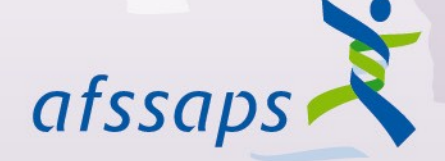

Agence française de sécurité sanitaire des produits de santé

## **Accès sur le portail e-FIT FIG par carte CPS à l'adresse suivante :**

**<https://e-fit.afssaps.fr/rnhv/rnhv/loginApplet.html>**

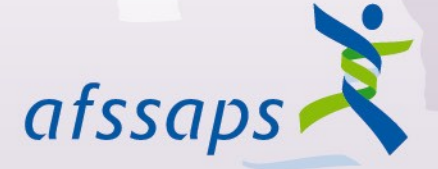

Agence française de sécurité sanitaire des produits de santé

### **AVERTISSEMENT**

**Le dispositif déclaratif des FIG impose actuellement la déclaration par le CHV de l'établissement dans lequel l'incident grave a été découvert (lieu de découverte).**

**Lorsque l'incident est découvert dans l'ES et est survenu dans un ETS ou vice-versa, il est impératif que les CHV des 2 établissements (ES et ETS) s'informent mutuellement et se concertent avant de créer la FIG sur e-FIT afin de définir clairement les lieux de découverte et de survenue. Ces lieux conditionnent la numérotation de la FIG (non modifiable par la suite) et l'accès ultérieur à cette FIG** 

**Au besoin, les CHV peuvent s'adresser au CRH et**  afssaps **éventuellement à l'Afssaps**

> Agence française de sécurité sanitaire des produits de santé

Précédente +

 $\bigcirc$  Rechercher  $\bigcirc$  Favoris  $\bigcirc$   $\bigcirc$   $\bigcirc$   $\bigcirc$   $\bigcirc$   $\bigcirc$   $\bigcirc$   $\bigcirc$   $\circ$ 

se **@** https://e-fit.afssaps.fr/rnhv/rnhv/loginApplet.html

 $\boldsymbol{\mathsf{x}}$ 

 $\left| \bm{z} \right|$ 

G

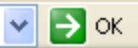

Réseau National d'Hémovigilance Déclaration et Gestion des évènements indésirables transfusionnels

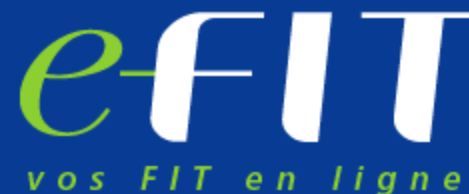

Enregistrement, traitement, évaluation et investigation des évènements indésirables transfusionnels.

Publications, annuaires et actualités pour les acteurs du réseau d'hémovigilance français.

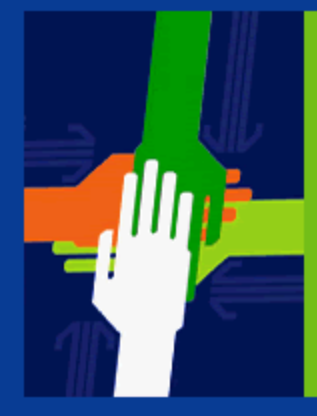

**Bienvenue** sur le site de l'hémovigilance

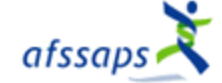

Veuillez introduire votre Carte de Professionnel de Santé

puis cliquer sur "Suivant".

**SUIVANT** 

Aide à l'installation

Précédente +

se **&** https://e-fit.afssaps.fr/rnhv/rnhv/accueilselectiondeclaration.html

 $\bullet$ 

 $\left| \bm{c} \right|$ 

 $\pmb{\times}$ 

Réseau National d'Hémovigilance Déclaration et Gestion des évènements indésirables transfusionnels

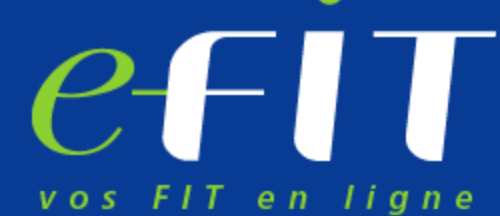

Enregistrement, traitement, évaluation et investigation des évènements indésirables transfusionnels.

Publications, annuaires et actualités pour les acteurs du réseau d'hémovigilance français.

### Sélectionnez une déclaration afssaps

○ Rechercher ☆ Favoris <del>①</del> 2 - △ ■ ■ 13 © %

- **Effets indésirables receveurs FEIR**
- Effets indésirables graves donneurs **FEIGD**
- Incidents graves de la chaîne transfusionnelle **FIG**

Aide à l'installation

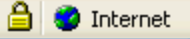

 $\Rightarrow$  ok

 $\checkmark$ 

Précédente +

#### se **@** https://e-fit.afssaps.fr/rnhvform/rnhv/login.html;jsessionid=859581AB3C88BAC90393B240933F3923.jvmform2%

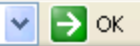

Réseau National d'Hémovigilance Déclaration et Gestion des évènements indésirables transfusionnels

 $\bullet$ 

 $|z|$ 

 $\boldsymbol{\mathsf{x}}$ 

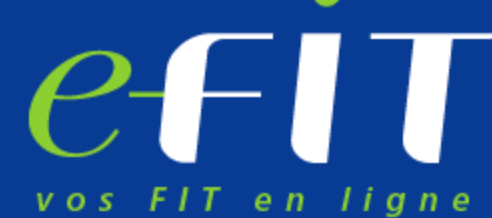

**O Rechercher** Travoris **3** 

Enregistrement, traitement, évaluation et investigation des évènements indésirables transfusionnels.

Publications, annuaires et actualités pour les acteurs du réseau d'hémovigilance français.

### Sélectionnez une déclaration

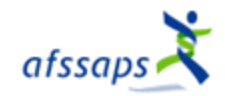

- **Effets indésirables receveurs FEIR**
- **FIG** Incidents graves de la chaîne transfusionnelle

Aide à l'installation

 $-1008$ 

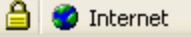

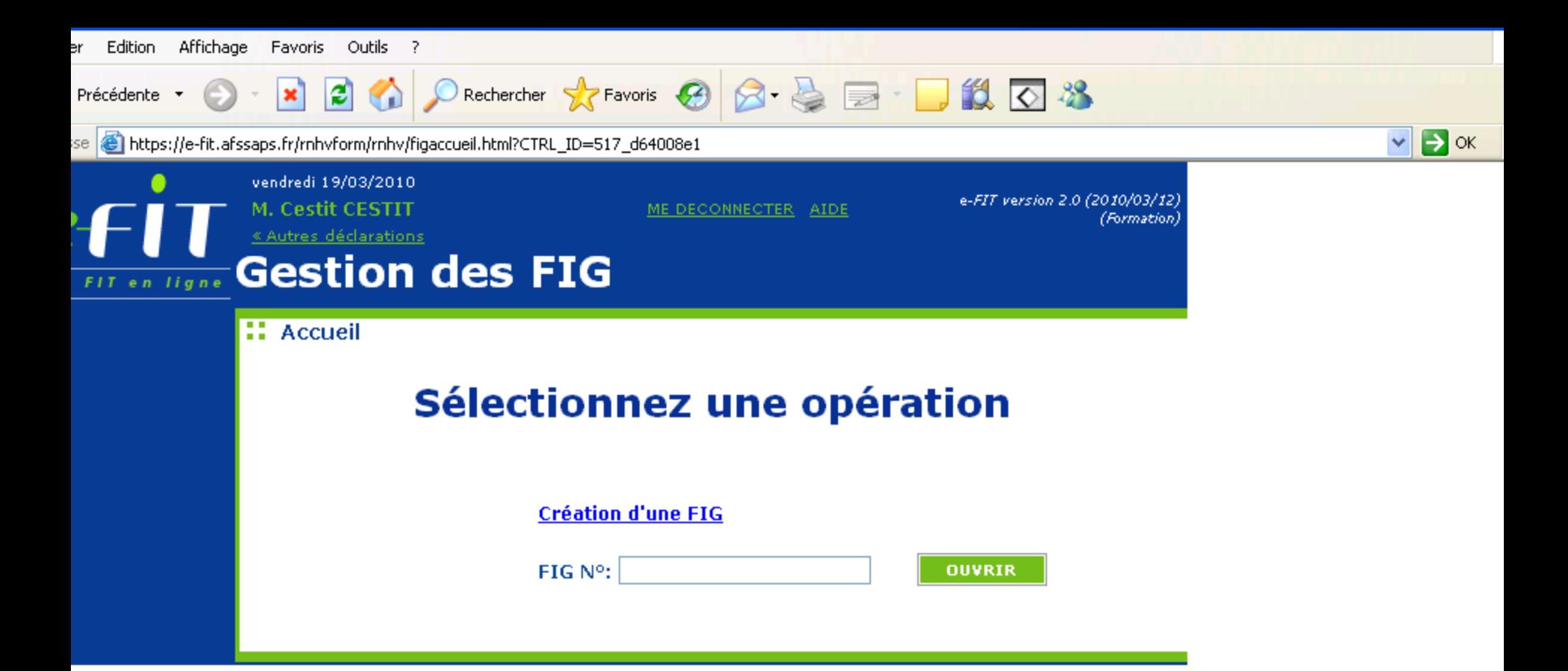

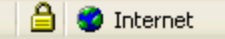

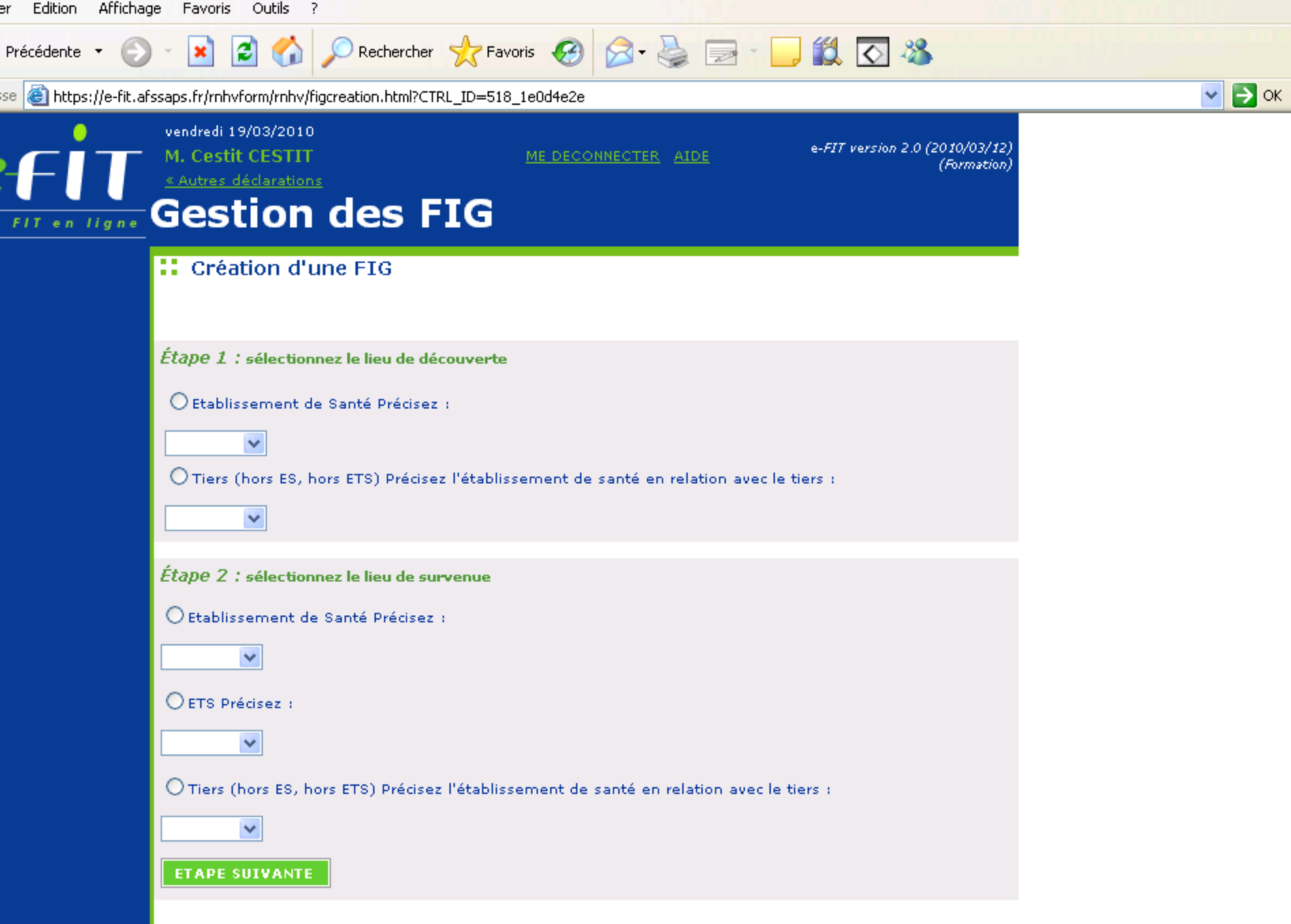

**A** Internet

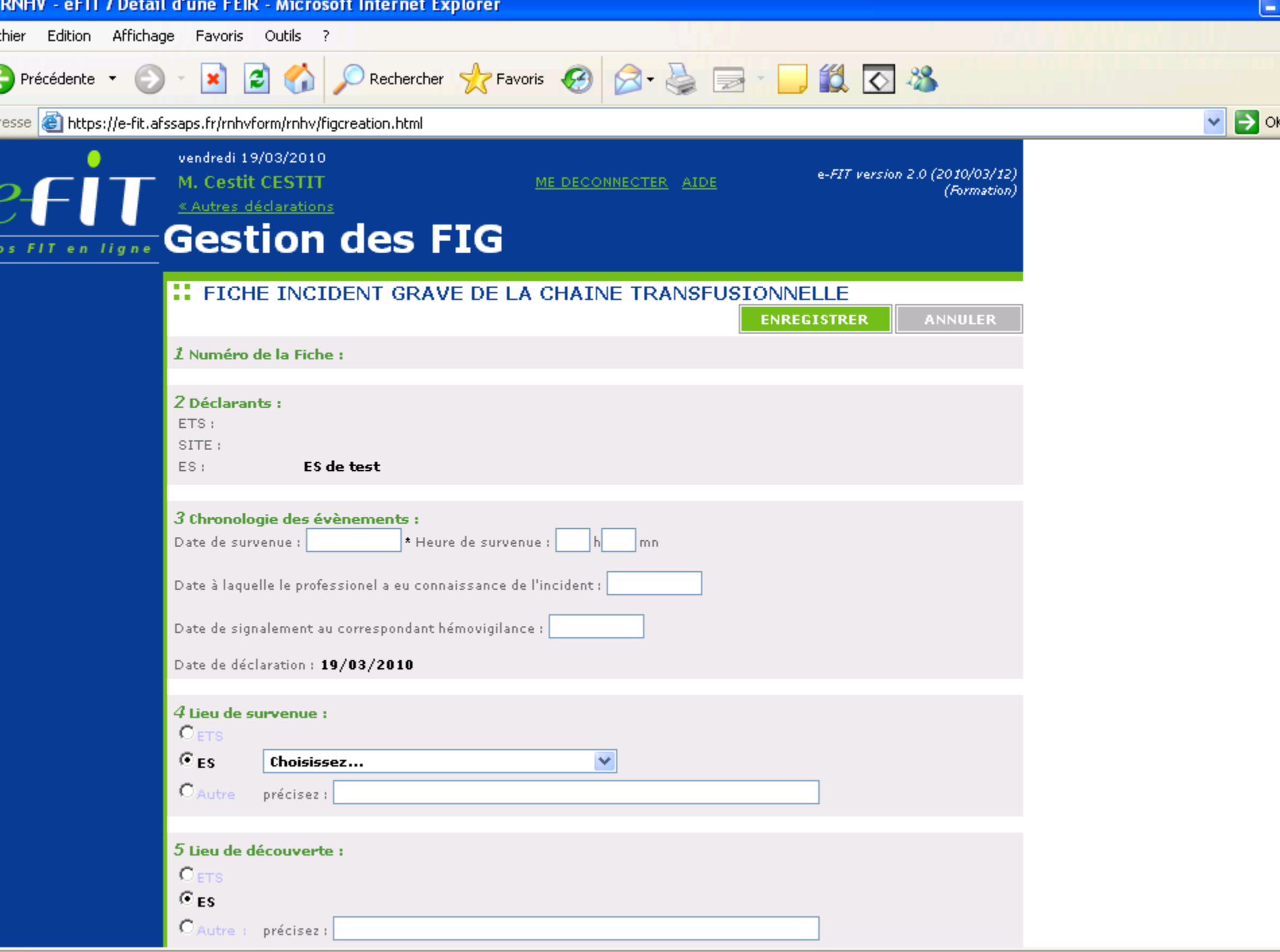

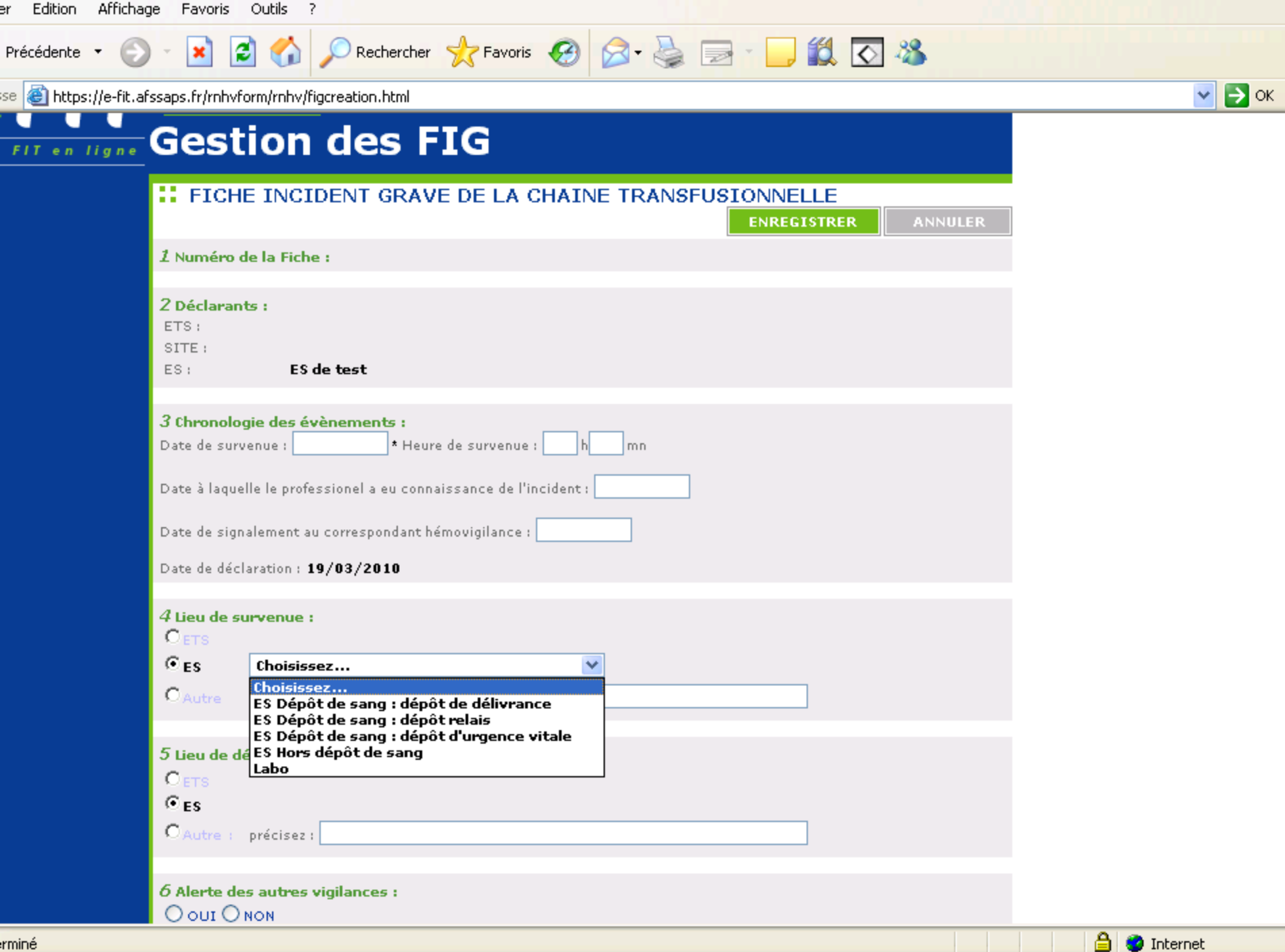

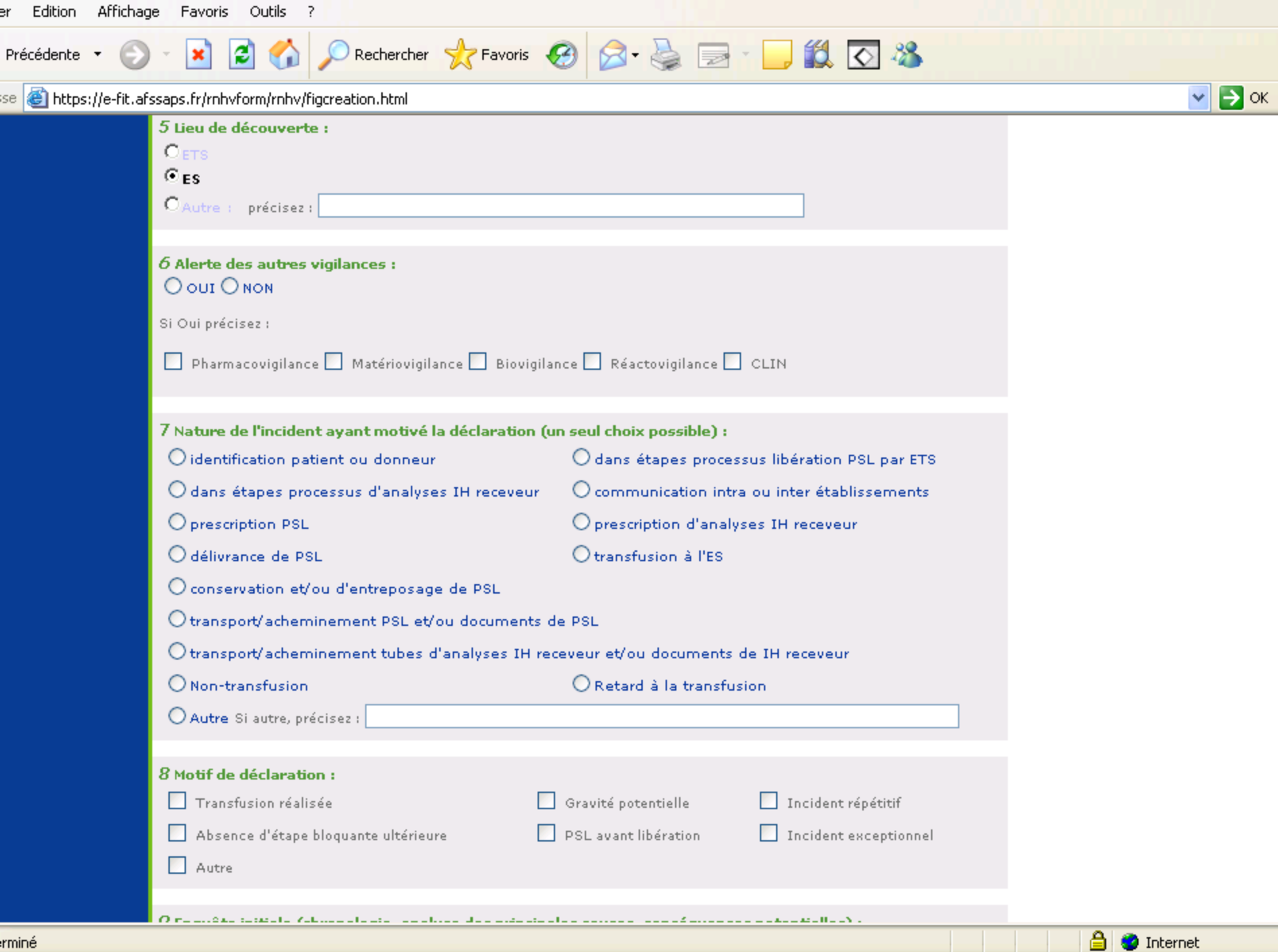

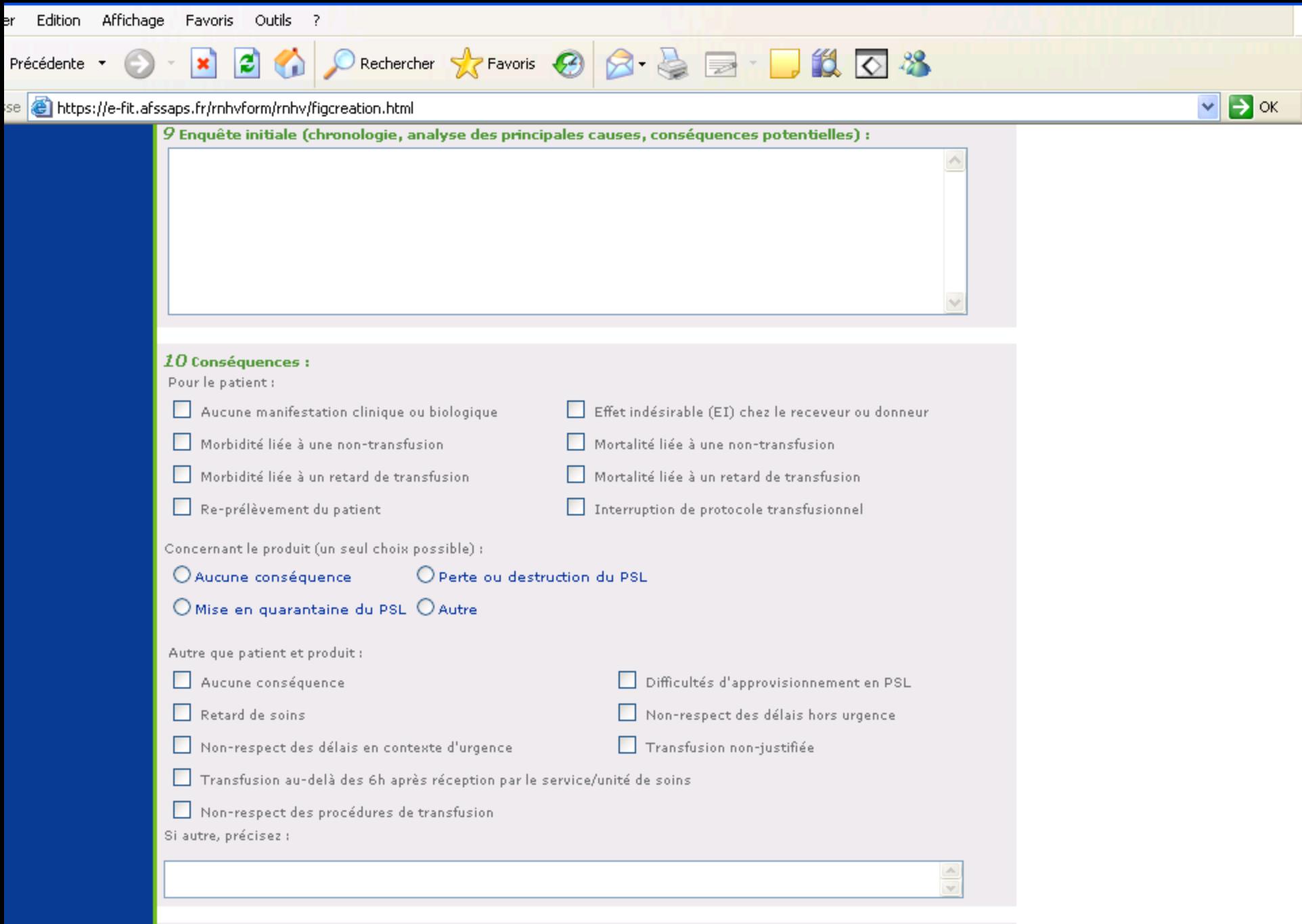

 $\bigcirc$  Internet

L . .

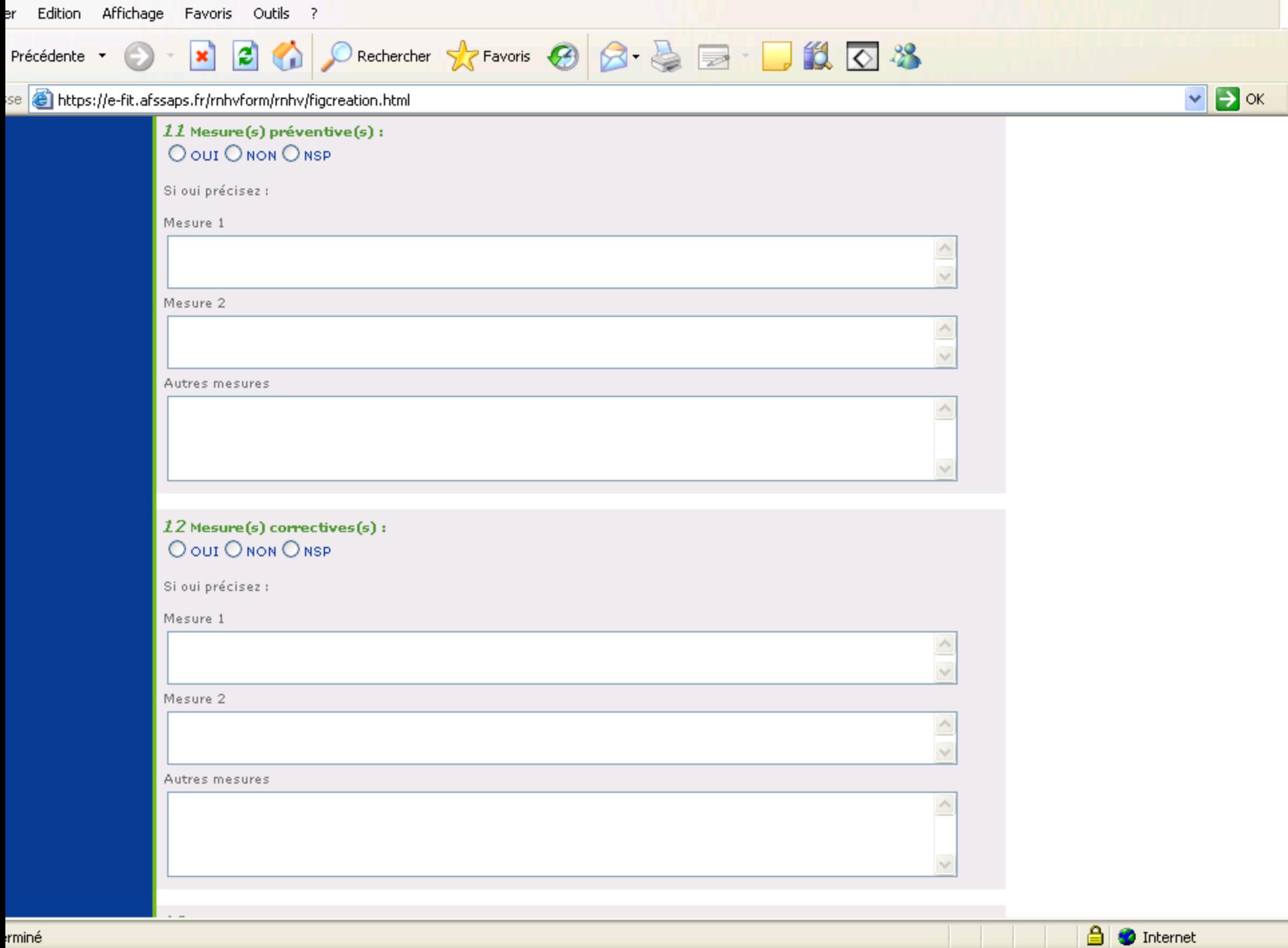

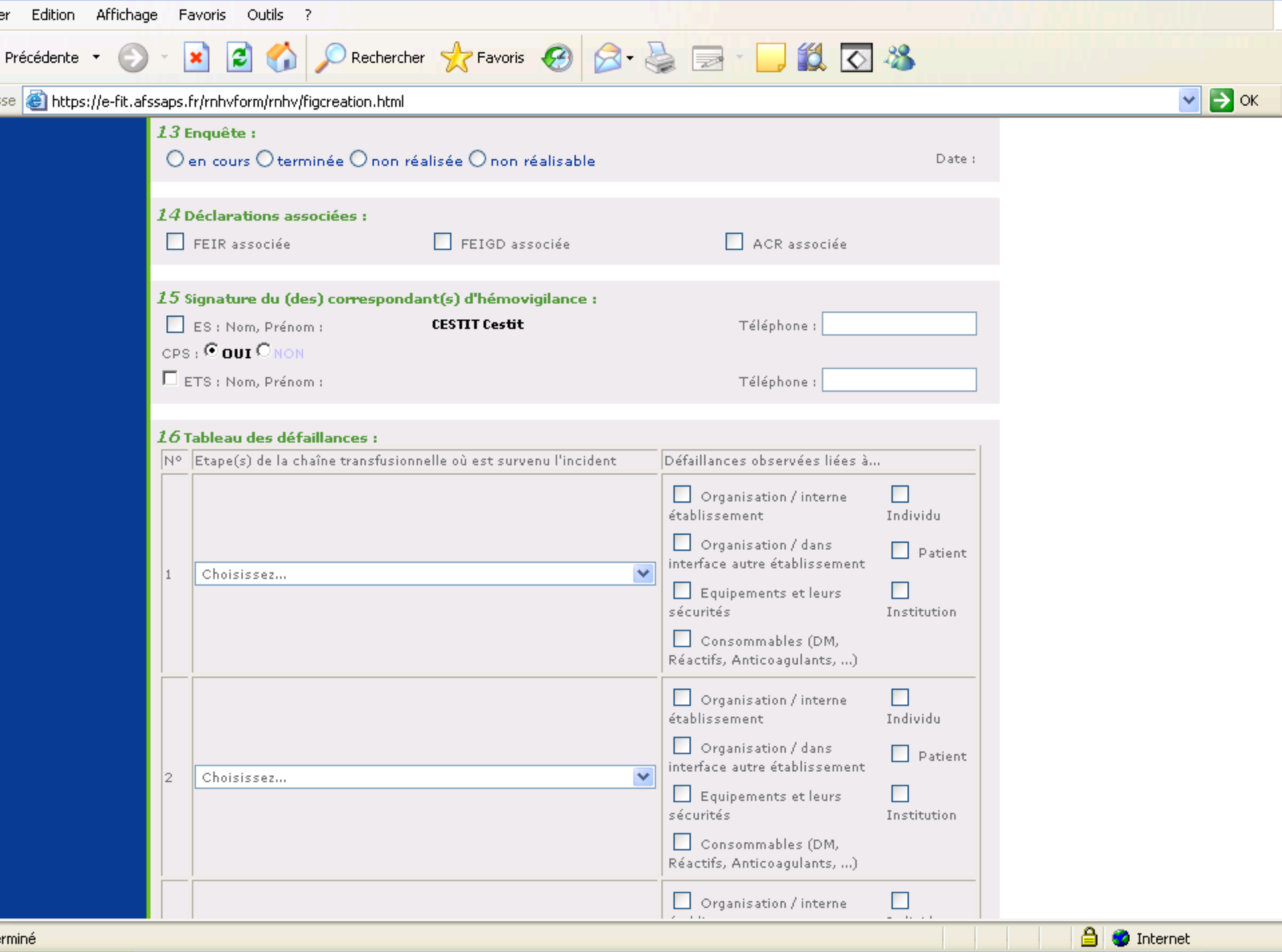

![](_page_14_Picture_14.jpeg)

rminé

 $\mathbf{v}$ 

 $\bm{\odot}$ 

Précédente \*

se **&** https://e-fit.afssaps.fr/rnhvform/rnhv/figcreation.html

![](_page_15_Picture_34.jpeg)

■ 2 公 PRechercher ☆ Favoris ② 图·总图· ■ 13 区 %

 $\vee$   $\rightarrow$  ok

**A** Internet

miné

![](_page_16_Picture_14.jpeg)

er Edition Affichage Favoris Outils ?

. . . .

![](_page_17_Picture_3.jpeg)

![](_page_17_Picture_1.jpeg)

![](_page_18_Picture_7.jpeg)

![](_page_19_Picture_1.jpeg)

![](_page_20_Picture_0.jpeg)

6 Alerte des autres vigilances :

Oui O Non

![](_page_21_Picture_6.jpeg)

9 Enquête initiale (chronologie, analyse des principales causes, conséquences potentielles) :

2

3

Rechercher  $\begin{array}{c} \vdots \end{array}$ 

白

**F+** 

![](_page_22_Picture_2.jpeg)

#### 10 Conséquences :

#### Pour le patient :

☑ Aucune manifestation clinique ou biologique

105%

□ Morbidité liée à une non-transfusion

□ Morbidité liée à un retard de transfusion

Re-prélèvement du patient

Concernant le produit (un seul choix possible) :

Aucune conséquence

O Mise en quarantaine du PSL

Autres que patient et produit :

Aucune conséquence

 $\Box$  Retard de soins

O Autre

O Perte ou destruction du PSL

□ Mortalité liée à une non-transfusion

□ Mortalité liée à un retard de transfusion

□ Interruption de protocole transfusionnel

□ Difficultés d'approvisionnement en PSL

Effet indésirable (EI) chez le receveur ou donneur

□ Non-respect des délais hors urgence

 $\boxed{V}$  Non-respect des délais en contexte d'urgence  $\boxed{ }$  Transfusion non-justifiée

□ Transfusion au-delà des 6h après réception par le service/unité de soins

**● NSP** 

□ Non-respect des procédures de transfusion

Si autre, précisez :

#### 11 Mesure(s) préventive(s) :

O Oui O Non

Si oui précisez :

Mesure 1:

Mesure 2:

![](_page_23_Picture_7.jpeg)

![](_page_24_Picture_13.jpeg)

O)

Þ

Edition Affichage Document Outils Fenêtre Aide  $\bigoplus$ A Rechercher  $\cdot$  !  $3$ 105%  $13$ E  $\overline{ }$ G T  $|\mathsf{E}|$  $\mathsf S$  $\sqrt{2}$  $\ensuremath{\mathsf{3}}$  $\overline{5}$ 6 8 9  $1|0|$ 0 Τ  $1$ 4  $\overline{7}$ 0 0 8  $\mathsf{L}$ Préfixe Code Site ETS Code ES (Finess) Année Numéro d'ordre

16 Tableau des défaillances :

![](_page_25_Picture_79.jpeg)

Précisez :